## **How to borrow eBooks via the school library website**

1. Click on the "Accessit Library" icon on the Learning Platform.

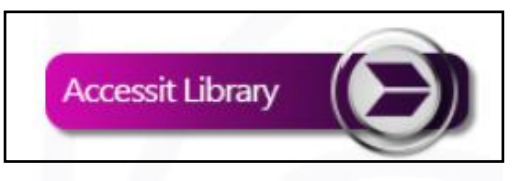

2. This will open the Accessit home page. Click "Guest", then the blue button in the top right corner to log in. (If this doesn't work, type in your school username and password).

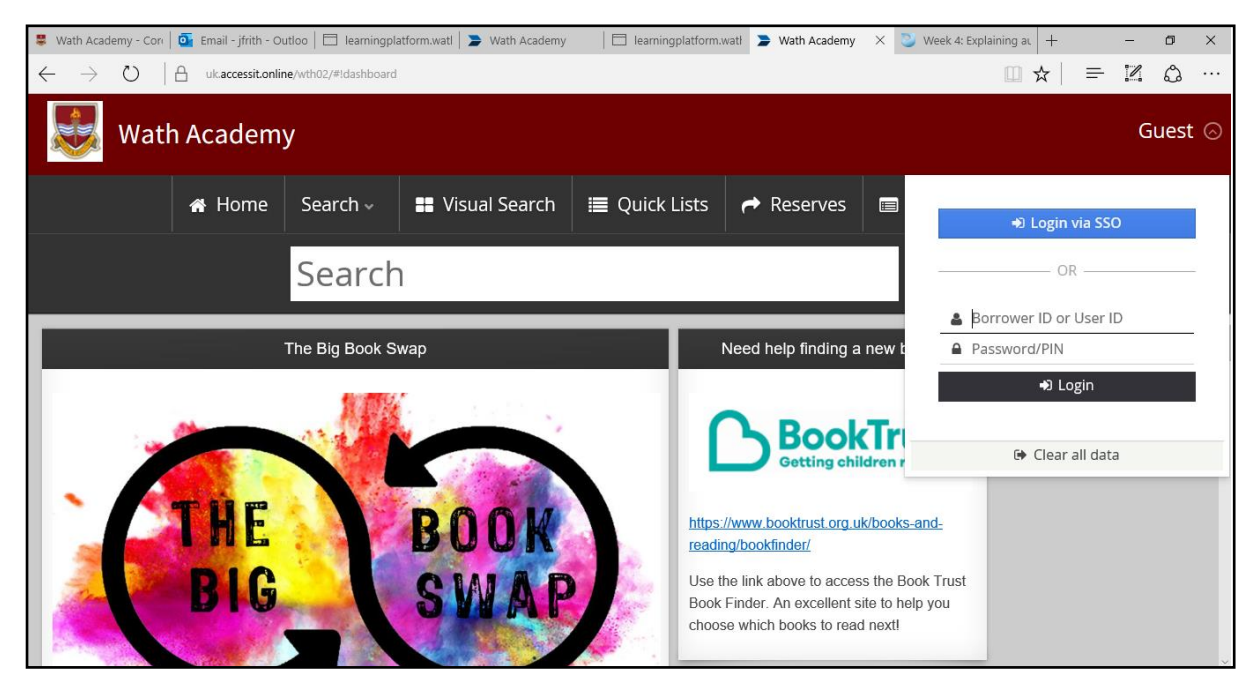

3. Click "Search" > "Advanced Search" then in the "Media" dropdown box, select "eBook", then click "Search"

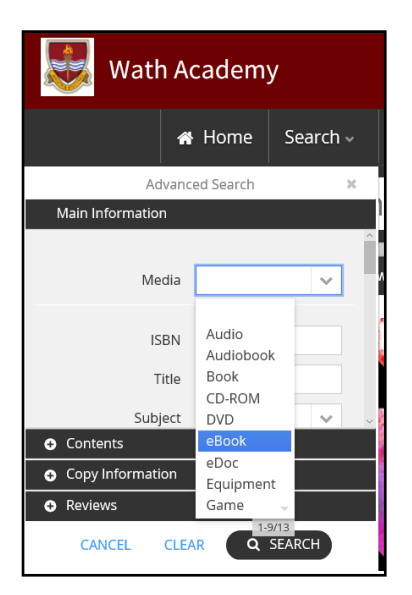

This will show you the whole eBook collection.

4. Click on the title you would like to borrow. Then click "Borrow eBook".

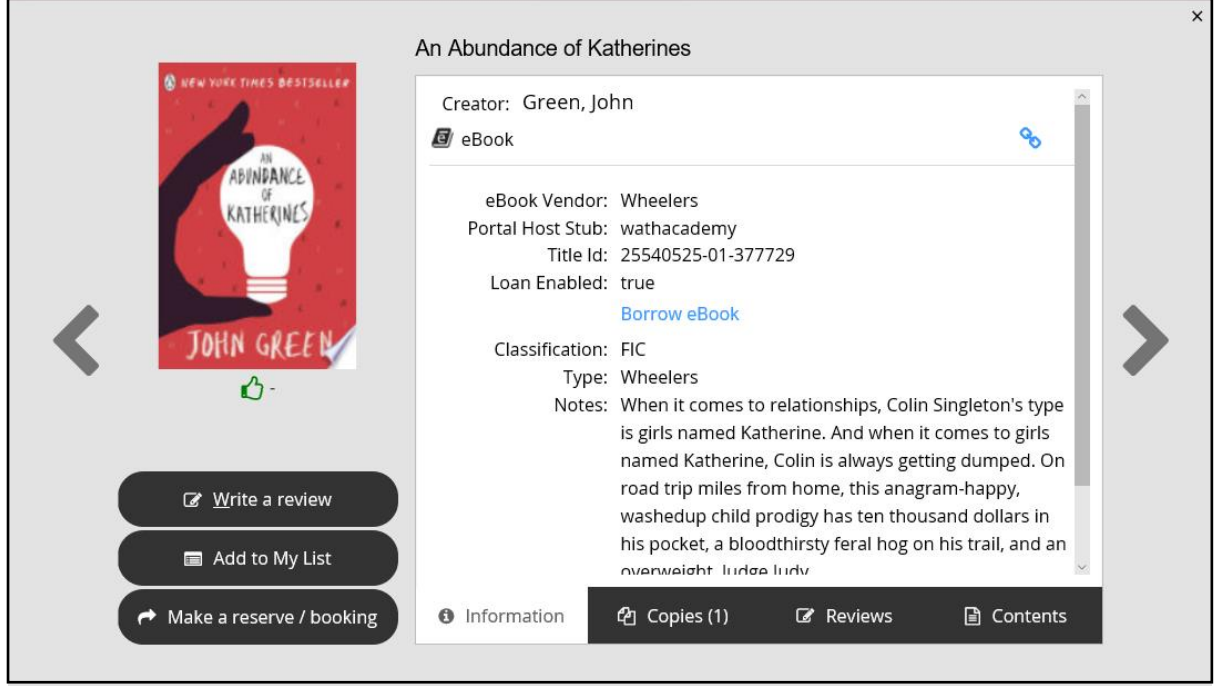

5. You can then select either "Click to Download" or "Click to Read/Listen" – this will then open the book on your device. When you have finished with a book, click "Return eBook".

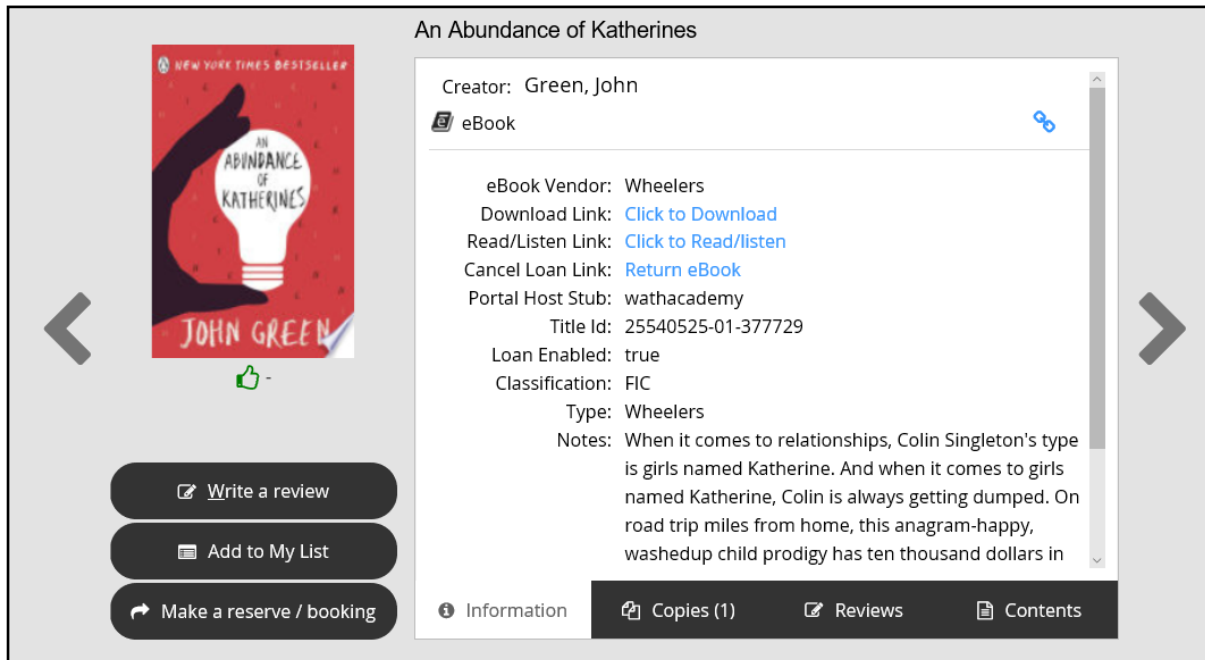

6. Use left/right arrows on your keyboard, or tap/click the screen to turn the page. You can use the icons at the top to change the settings such as font size, brightness, background colour etc.

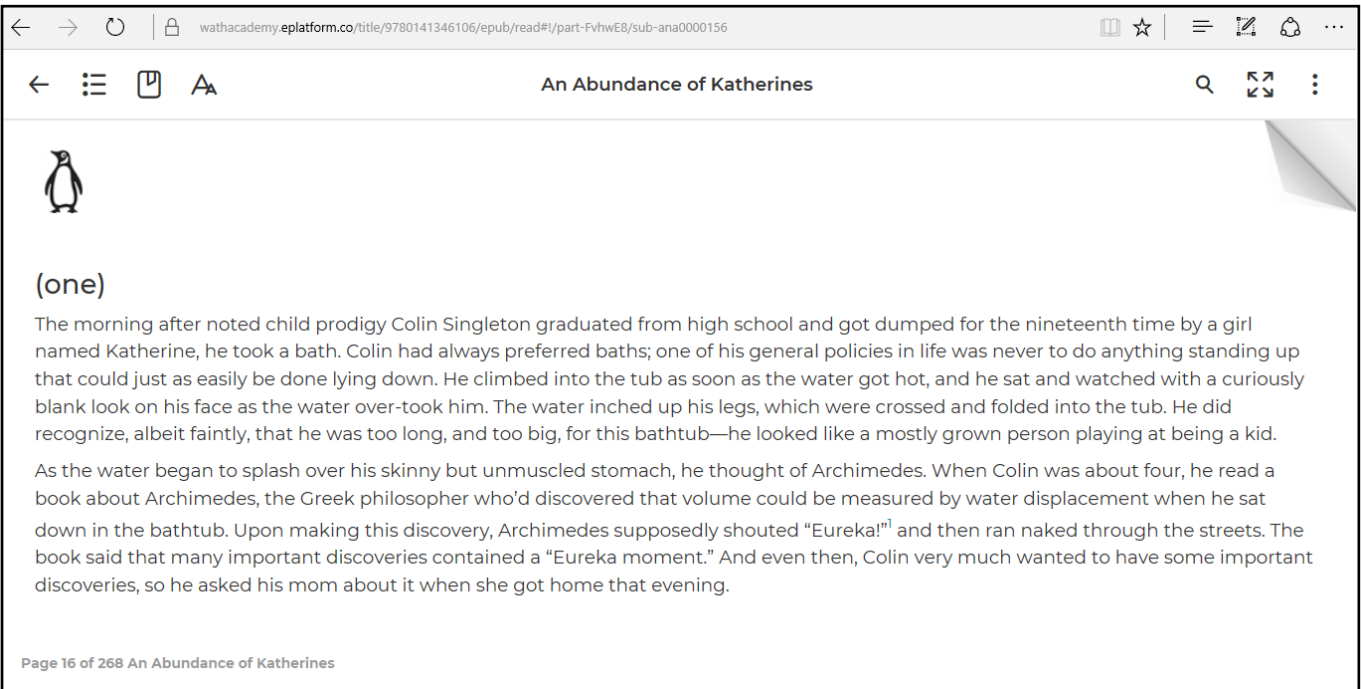

## $\mathbb{Q}$  TIPS

Once you have finished a book please return it so another library member can borrow it.

The mobile apps download your eBook in the background as soon as you start reading it, so you can then read the eBook when you are offline. Audiobooks can be downloaded in the mobile apps but you need to choose this option from the menu options.

If your loan expires before you have finished the book, you can immediately reborrow the book as long as it has not been reserved by another library member.